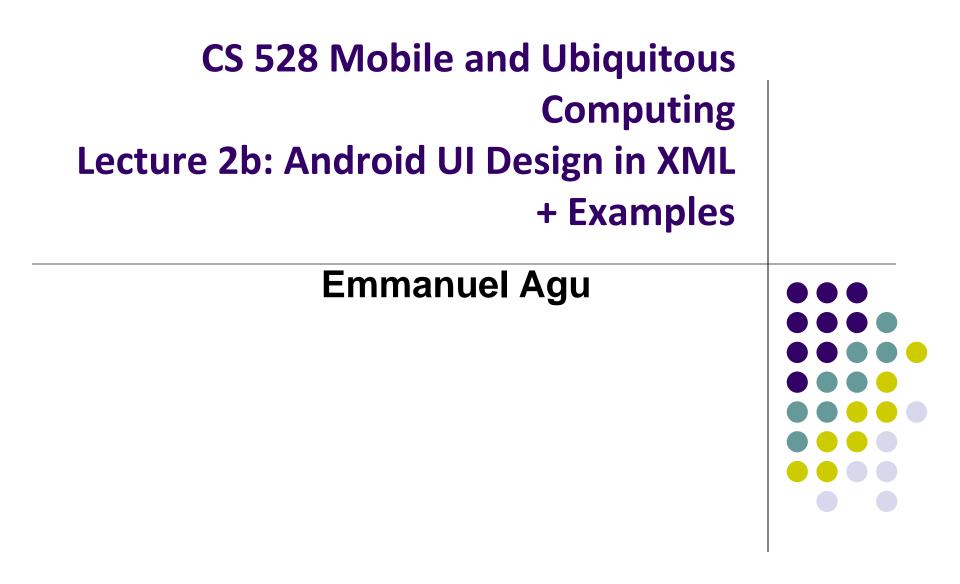

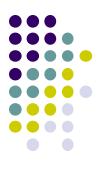

## **Resources**

## **Android Resources**

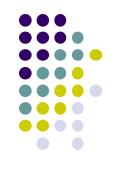

- Resources? Images, strings, dimensions, layout files, menus, etc that your app uses
- Basically app elements declared in other files
  - Easier to update, maintain code

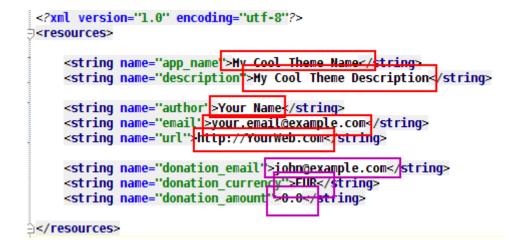

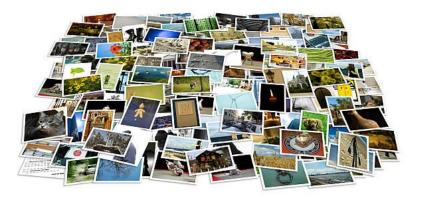

### **Declaring Strings in Strings.xml**

#### Can declare all strings in strings.xml

#### String declaration in strings.xml

<?xml version="1.0" encoding="utf-8"?> <resources>

<string name="app\_name">EmPubLite</string>
<string name="hello\_world">Hello world!</string>

</resources>

#### • Then reference in any of your app's xml files

android:layout\_width="match\_parent"
android:layout\_height="match\_parent"
tools:context=".EmPubLiteActivity">

#### <TextView

android:layout\_width="wrap\_content"
android:layout\_height="wrap\_content"
android:layout\_centerHorizontal="true"
android:layout\_centerVertical="true"
android:text="@string/hello\_world"/>

#### </RelativeLayout>

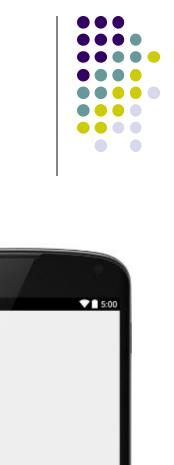

Hello world?

 $\triangleleft$ 

0

### Strings in AndroidManifest.xml

 Strings declared in strings.xml can be referenced by all other XML files (activity\_my.xml, AndroidManifest.xml)

#### String declaration in strings.xml

```
<?xml version="1.0" encoding="utf-8"?>
<resources>
```

```
<string name "app_name">EmPubLite</string>
<string name="hello_world">Hello world!</string>
```

</resources>

#### String usage in AndroidManifest.xml

```
<application
android:allowBackup="false"
android:icon="@drawable/ic_launcher"
android:late1="@string/app_name"
android:theme="@style/AppTheme">
<activity
android:name="EmPubLiteActivity"
android:labe1="@string/app_name">
<intent-filter>
<intent-filter>
<action android:name="android.intent.action.MAIN"/>
<actegory android:name="android.intent.category.LAUNCHER"/>
</intent-filter>
</activity>
</application>
</manifest>
```

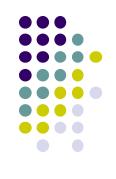

### Where is strings.xml in Android Studio?

Editting any string in strings.xml changes it wherever it is displayed

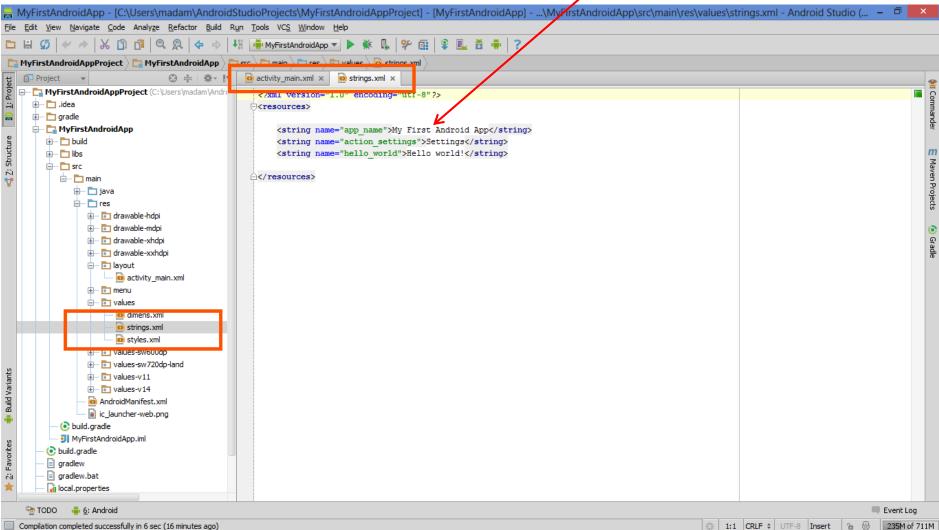

#### **Styled Text**

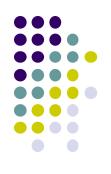

- In HTML, tags can be used for italics, bold, etc
  - E.g. <i> Hello </i> makes text *Hello*
  - <b> Hello <b> makes text Hello
- Can use the same HTML tags to add style (italics, bold, etc) to Android strings

```
<resources>
   <string name="b">This has <b>bold</b> in it.</string>
   <string name="i">Whereas this has <i>italics</i>!</string>
</resources>
```

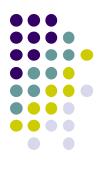

## **Android UI Youtube Tutorials**

### YouTube Tutorial 11 & 12 from thenewBoston

- Tutorial 11: Designing the User Interface [6:19 mins]
  - https://www.youtube.com/watch?v=72mf0rmjNAA
  - Designing the UI
  - Adding activity (screen)
  - Dragging in widgets
  - Changing the text in widgets

- Tutorial 12: More on User Interface [10:24 mins]
  - https://www.youtube.com/watch?v=72mf0rmjNAA
  - Changing text in widgets
  - Changing strings from hardcoded to string resources (variables)

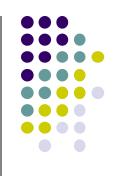

### **Tutorial 17: GridLayout**

• Tutorial 17: GridLayout [9:40 mins]

(https://www.youtube.com/watch?v=4bXOr5Rk1dk

- Creating GridLayout: Layout that places its children in a grid
- Add widgets (buttons) to GridLayout
- Format width, height, position of widgets

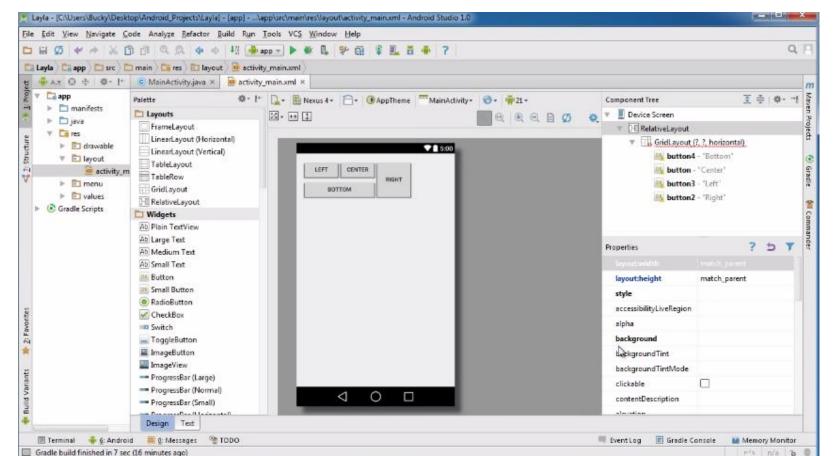

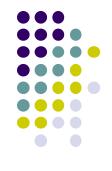

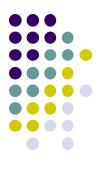

## **Android Themes**

### **Styles**

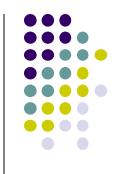

- Android widgets have properties
  - E.g. Foreground color = red
- Styles in Android: specifies properties for multiple attributes of 1 widget
  - E.g. height, padding, font color, font size, background color
- Similar to Cascaded Style Sheets (CSS) in HTML
- Themes apply styles to all widgets in an Activity (screen)
  - E.g. all widgets on a screen can adopt the same font
- Example Android themes: Theme, Theme.holo and Theme.material)

#### **Examples of Themes in Use**

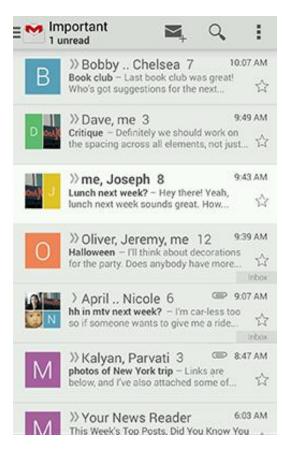

#### **GMAIL in Holo Light**

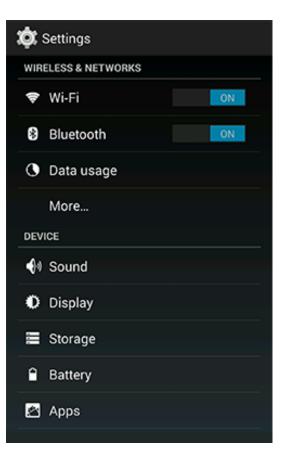

#### **Settings screen in Holo Dark**

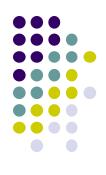

### **Default Themes**

- Many pre-defined themes to choose from
- Android chooses a default theme if you specify none

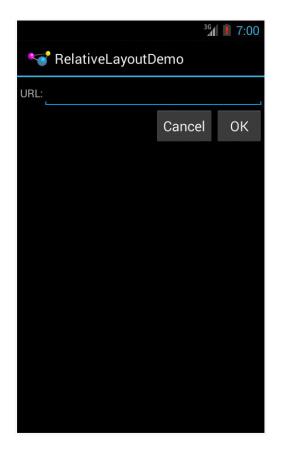

<sup>36</sup> **7:03** RelativeLayoutDemo URL: CANCEL OK

Theme.Holo: default theme in Android 3.0

**Theme.Material:** default theme in Android 5.0

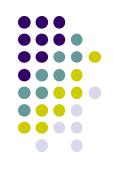

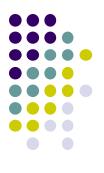

## **Adding Pictures in Android**

### **Phone Dimensions Used in Android UI**

- Physical dimensions (inches) diagonally
  - E.g. Nexus 4 is 4.7 inches diagonally
- Resolution in pixels
  - E.g. Nexus 4 resolution 768 x 1280 pixels
  - Pixels diagonally: Sqrt[(768 x 768) + (1280 x 1280)]
- Pixels per inch (PPI) =
  - Sqrt[(768 x 768) + (1280 x 1280)] / 4.7= 318

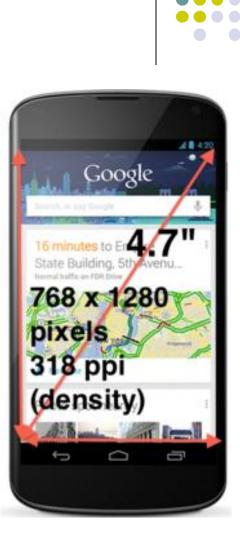

### **Adding Pictures**

- Android supports images in PNG, JPEG and GIF formats
- Put different resolutions of same image into different directories
  - res/drawable-ldpi: low dpi images (~ 120 dpi of dots per inch)
  - res/drawable-mdpi: medium dpi images (~ 160 dpi)
  - res/drawable-hdpi: high dpi images (~ 240 dpi)
  - res/drawable-xhdpi: extra high dpi images (~ 320 dpi)
  - res/drawable-xxhdpi: extra extra high dpi images (~ 480 dpi)
  - res/drawable-xxxhdpi: high dpi images (~ 640 dpi)

res/drawable-mdpi res/drawable-tvdpi res/drawable-hdpi res/drawable-xhdpi res/drawable-xxhdpi res/drawable-xxxhdpi

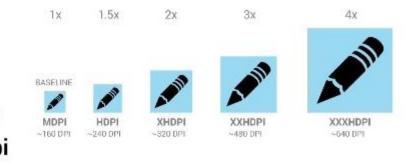

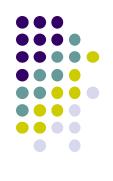

| DHØ -                                                                                                    | × * X 🖞 🗗 🔍 !                                                                                                    |
|----------------------------------------------------------------------------------------------------|----------------------------------------------------------------------------------------------------|
| C OMGAndroi                                                                                                | d app src mai                                                                                                    |
| Project                                                                                                    | -                                                                                                    |
| <ul> <li>▶ □.idea</li> <li>▼ □ app</li> <li>▶ □ bu</li> <li>□ lib</li> <li>▼ □ sro</li> <li>▶ □</li> </ul> | s                                                                                                    |
|                                                                                                    | Image and the second second |
|                                                                                                    | values-v21                                                                                                    |
|                                                                                                    | values-w820dp                                                                                                    |
|                                                                                                    | AndroidManifest.xml                                                                                                    |

### **Adding Pictures**

- Use generic picture name in code (no .png, .jpg, etc)
  - E.g. to reference an image **ic\_launcher.png**

```
<application
android:allowBackup="false"
android:icon="@drawable/ic_launcher"
android:label="@string/app_name"
android:theme="@style/AppTheme">
```

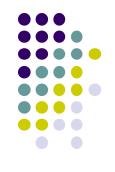

- At run-time, Android chooses which resolution/directory (e.g. –mdpi) based on phone resolution
- Image Asset Studio: generates icons in various densities from original image
   Ref: https://developer.android.com/studio/write/image-asset-studio.html

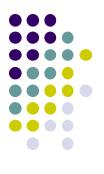

## WebView Widget

### WebView Widget

- A View that displays web pages
  - Can be used for creating your own web browser
  - OR just display some online content inside your app

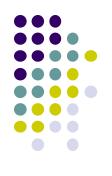

| 🛜 Examı                        | ole   |        |      | 36 2                                                                                                    | 7:03 |  |  |
|--------------------------------|-------|--------|------|----------------------------------------------------------------------------------------------------|------|--|--|
| Im                             | ages  | Places | New  | /S                                                                                                    | more |  |  |
| C                              | GC    | 0      | gle  | 2                                                                                                    |      |  |  |
|                                |       |        |      |                                                                                                    | Q    |  |  |
| Instant (beta) is off: Turn On |       |        |      |                                                                                                    |      |  |  |
| Restaurants                    | Coffe | e      | Bars | Or a state of the state of the state of |      |  |  |
| Sign in                        |       |        |      |                                                                                                    |      |  |  |

### WebView Widget

- Since Android 4.4, webviews rendered using:
  - Chromium open source project, engine used in Google Chrome browser (http://www.chromium.org/)

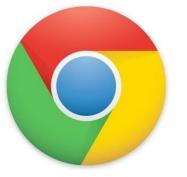

 Webviews on earlier Android versions supported webkit, which is used in many web browsers including Safari

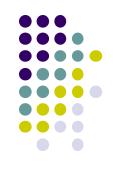

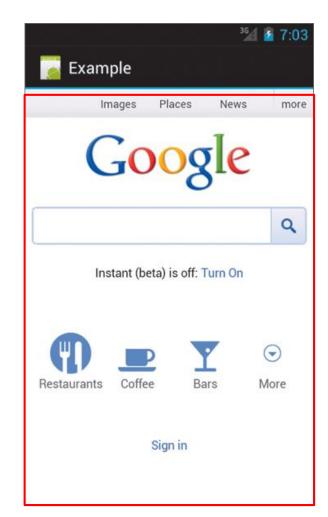

#### **WebView Widget Functionality**

- Supports HTML5, CSS3 and JavaScript
- Navigate previous URLs (back and forward)
- zoom in and out
- perform searches
- Can also:
  - Embed images in page
  - Search page for strings
  - Handle cookies

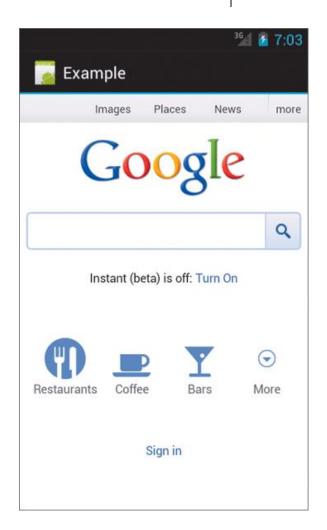

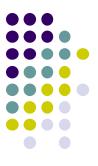

#### WebView Example

- Simple app to view and navigate web pages
- XML code (e.g in res/layout/main.xml)

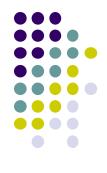

#### **WebView Activity**

- In onCreate, use loadURL to specify website to load
- If website contains Javascript, enable Javascript
- loadUrl() can also load files on Android local filesystem (file://)

public class HelloWebView extends Activity {

```
private WebView mWebView;
```

}

}

```
@Override
public void onCreate(Bundle savedInstanceState) {
    super.onCreate(savedInstanceState);
    setContentView(R.layout.main);
```

```
mWebView = (WebView) findViewById(R.id.webview);
mWebView.getSettings() setlavaScriptEnabled(true);
mWebView.loadUrl("http://m.utexas.edu");
```

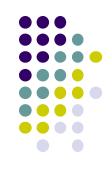

### **WebView: Request Internet Access**

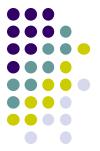

In AndroidManifest.xml, request owner of phone to grant
 permission to use Internet

```
<?xml version="1.0" encoding="utf-8"?>
<manifest xmlns:android="http://schemas.android.com/apk/res/android"
    package="scottm.examples"
    android:versionCode="1"
    android:versionName="1.0" >
```

```
<uses-sdk android:minSdkVersion="10" />
```

suses-permission android:name="android.permission.INTERNET" />

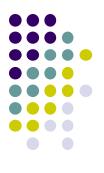

## **Android UI Design Example**

#### **GeoQuiz App** Ref: Android Nerd Ranch (3<sup>rd</sup> edition), pgs 1-30

- App presents questions to test user's knowledge of geography
- User answers by pressing True or False buttons
- How to get this book?

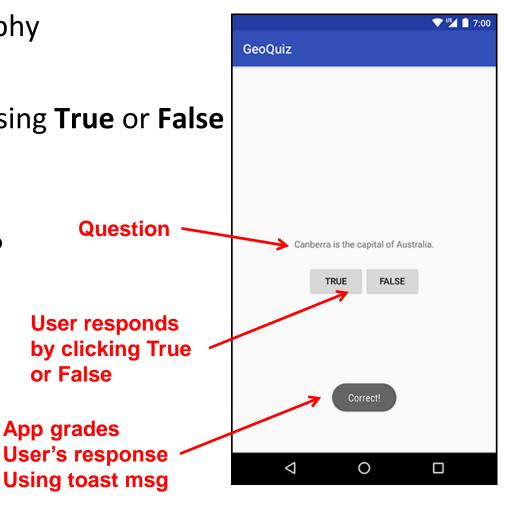

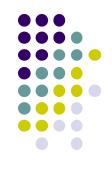

### **GeoQuiz App**

- 2 main files:
  - activity\_quiz.xml: to format app screen
  - QuizActivity.java: To present question, accept True/False response
- AndroidManifest.xml lists all app components, auto-generated

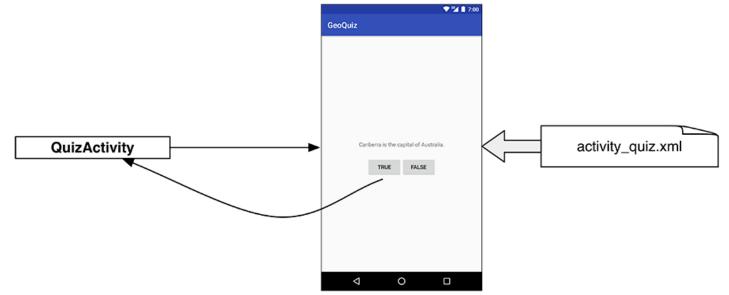

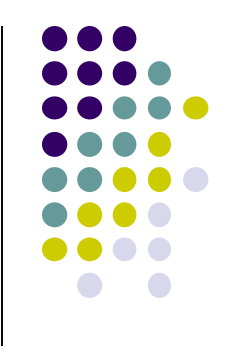

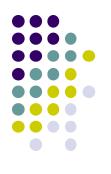

### **GeoQuiz: Plan Out App Widgets**

#### 5 Widgets arranged hierarchically

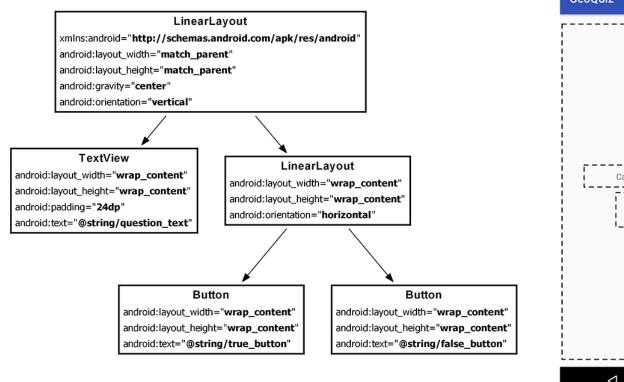

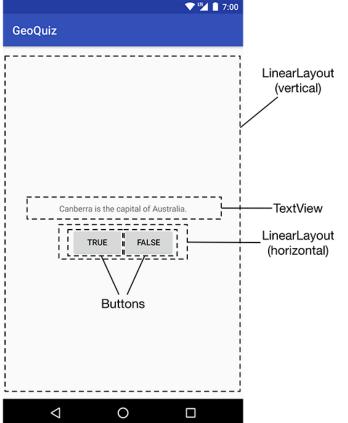

### GeoQuiz: activity\_quiz.xml File listing

<LinearLayout xmlns:android="http://schemas.android.com/apk/res/android" android:layout\_width="match\_parent" android:layout\_height="match\_parent" android:gravity="center" android:orientation="vertical" >

#### <TextView

android:layout\_width="wrap\_content"
android:layout\_height="wrap\_content"
android:padding="24dp"
android:text="@string/question\_text" />

#### <LinearLayout

android:layout\_width="wrap\_content"
android:layout\_height="wrap\_content"
android:orientation="horizontal" >

#### <Button

android:layout\_width="wrap\_content"
android:layout\_height="wrap\_content"
android:text="@string/true\_button" />

#### <Button

android:layout\_width="wrap\_content"
android:layout\_height="wrap\_content"
android:text="@string/false\_button" />

</LinearLayout>

</LinearLayout>

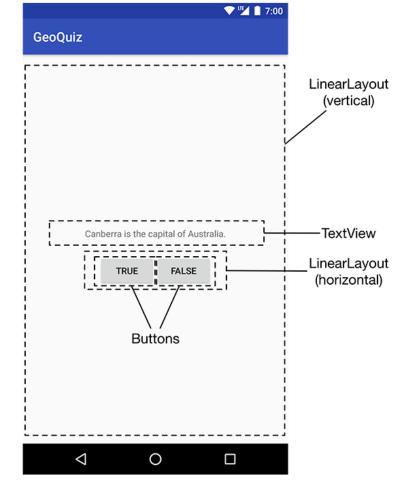

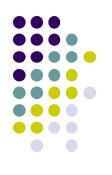

#### **GeoQuiz: strings.xml File listing**

- Define all strings app will use
  - Question: "Canberra is.. "
  - True
  - False

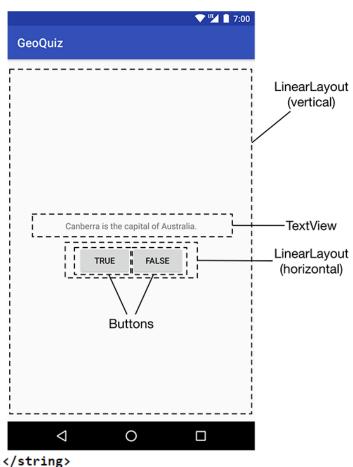

#### strings.xml

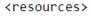

<string name="app\_name">GeoQuiz</string>
<string name="question\_text">Canberra is the capital of Australia.</string>
<string name="true\_button">True</string>
<string name="false\_button">False</string>
</resources>

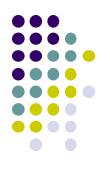

### QuizActivity.java

• Initial QuizActivity.java code

```
package com.bignerdranch.android.geoquiz;
import android.app.Activity;
import android.os.Bundle;
import android.view.Menu; onCreate Method is called
once Activity is created
public class QuizActivity extends Activity {
    @Override
    public void onCreate(Bundle savedInstanceState) {
        super.onCreate(savedInstanceState);
        setContentView(R.layout.activity_quiz);
    }
    specify layout XML file (activity_quiz.xml)
```

 Would like java code to respond to True/False buttons being clicked

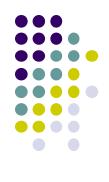

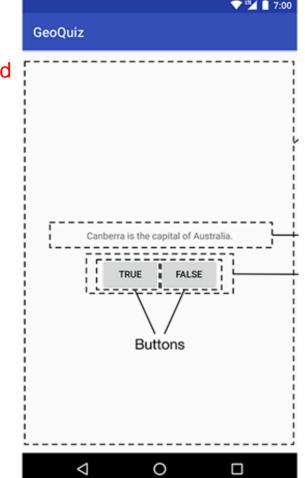

### **Responding to True/False Buttons in Java**

<LinearLayout xmlns:android="http://schemas.android.com/apk/res/android" ... >

#### <TextView

android:layout\_width="wrap\_content"
android:layout\_height="wrap\_content"
android:padding="24dp"
android:text="@string/question text" />

#### <LinearLayout

android:layout\_width="wrap\_content"
android:layout\_height="wrap\_content"
android:orientation="horizontal">

#### <Button

#### android:id="@+id/true\_button"

android:layout\_width="wrap\_content"
android:layout\_height="wrap\_content"
android:text="@string/true button" />

#### <Button

android:id="@+id/false\_button"
android:layout\_width="wrap\_content"
android:layout\_height="wrap\_content"
android:text="@string/false\_button" />

</LinearLayout>

</LinearLayout>

#### Write code in Java file to specify app's response when True/False buttons are clicked

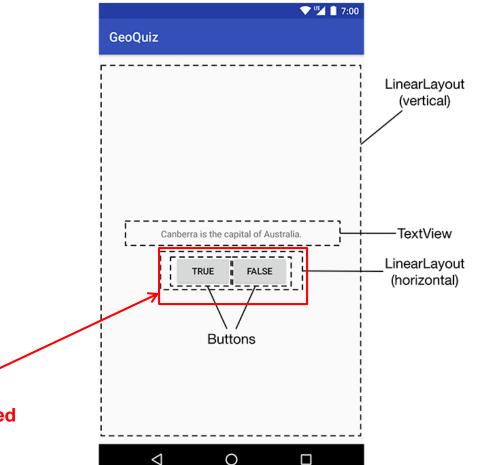

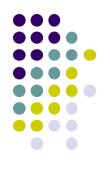

#### **2** Alternative Ways to Respond to Button Clicks

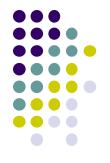

- 1. In XML: set android:onClick attribute (already seen this!!)
- 2. In java create a ClickListener object, override onClick method
  - typically done with anonymous inner class

#### **Recall:** Approach 1: Responding to Button Clicks

- May want Button press to trigger some action
- How?

Activity\_my.xml

1. In XML file (e.g. Activity\_my.xml), set android:onClick attribute to specify method to be invoked

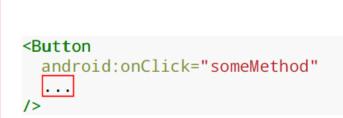

2. In Java file (e.g. MainActivity.java) declare method/handler to take desired action

#### MainActivity.java

public void someMethod(View theButton) {
 // do something useful here

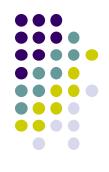

# Approach 2: Create a ClickListener object, override onClick

 First, get reference to Button in our Java file. How?

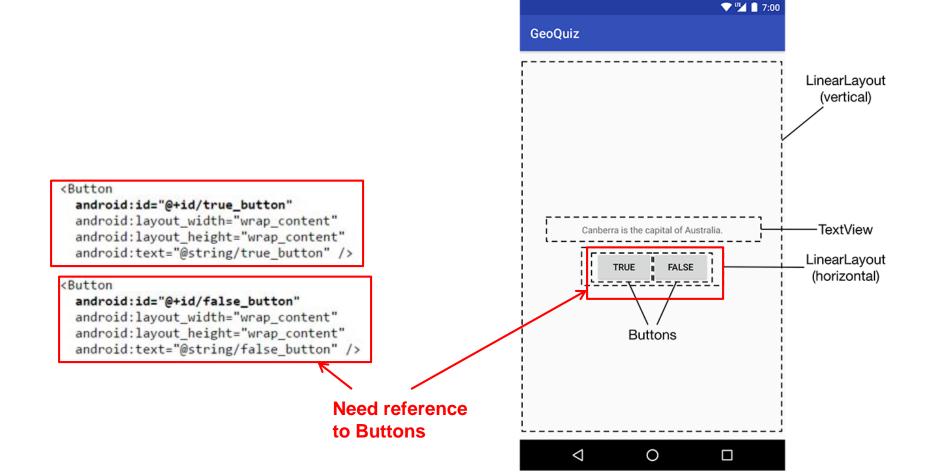

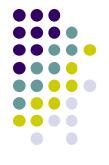

### **R.Java Constants**

- During compilation, XML resources (drawables, layouts, strings, views with IDs, etc) are assigned constant values
- Sample R.Java file
- In Java file, can refer to these resources using their constants

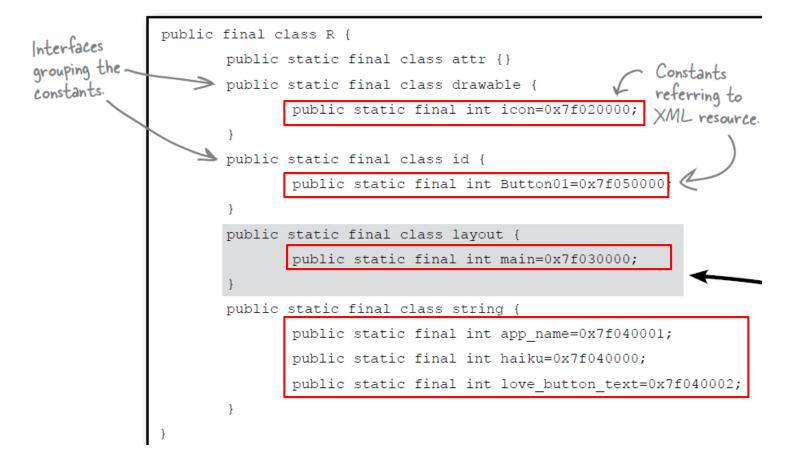

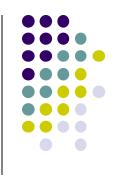

# **Referencing Widgets by ID**

- To reference a widget in Java code, use findviewbyID need its android:id
- Use findviewbyID

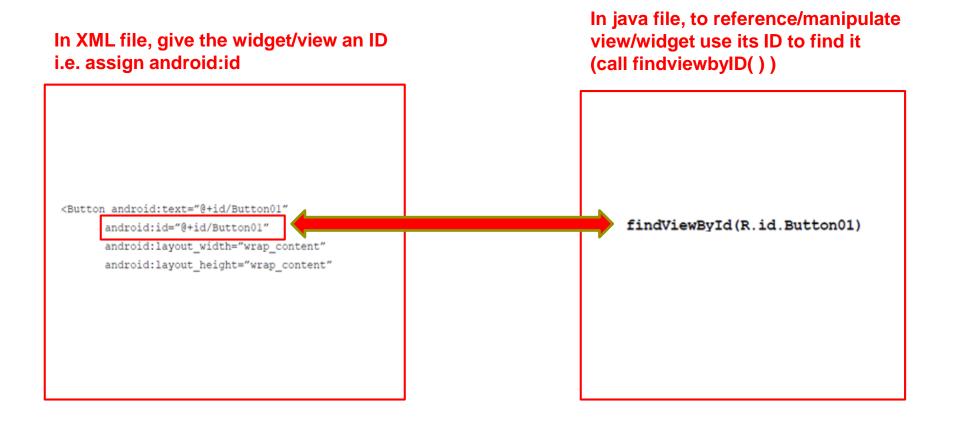

### **Getting View References**

- Argument of findViewById is constant of resource
- A generic view is returned (not subclasses e.g. buttons, TextView), so needs to cast

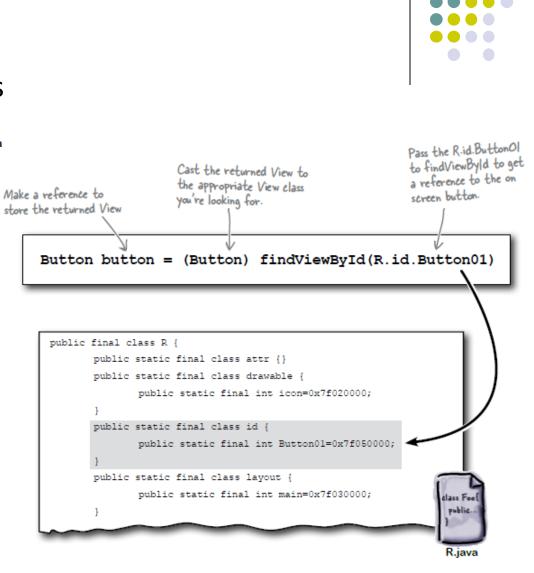

# **QuizActivity.java: Getting References to Buttons**

To get reference to buttons in java code

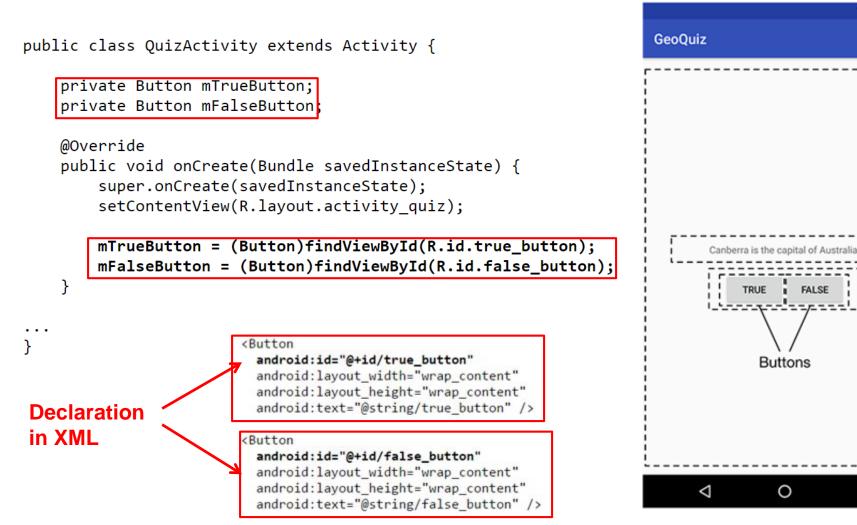

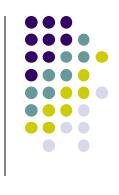

7:00

TRUE FALSE

Buttons

0

#### **QuizActivity.java: Setting Listeners** Set listeners for **True** and **False** button 7:00 GeoQuiz mTrueButton.setOnClickListener(new View.OnClickListener() { @Override public void onClick(View v) { // Does nothing yet, but soon! }); mFalseButton = (Button)findViewById(R.id.false\_button); mFalseButton.setOnClickListener(new View.OnClickListener() { @Override public vøid onClick(View v) { TRUE FALSE // poes nothing yet, but soon! **});** Buttons 1. Create listener 2.Set Listener Object 3. Overide onClick method For mTrueButton object as anonymous

(insert your code to do whatever you want as mouse response here)

(unnamed) inner object

0

 $\triangleleft$ 

# **QuizActivity.java: Adding a Toast**

- A toast is a short pop-up message
- Does not require any input or action
- After user clicks True or False button, our app will pop-up a toast to inform the user if they were right or wrong
- First, we need to add toast strings (Correct, Incorrect) to strings.xml

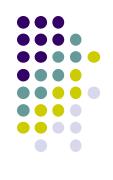

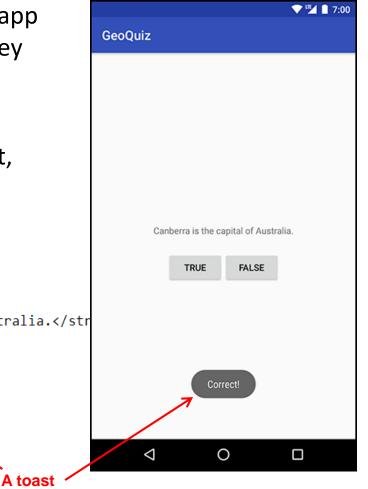

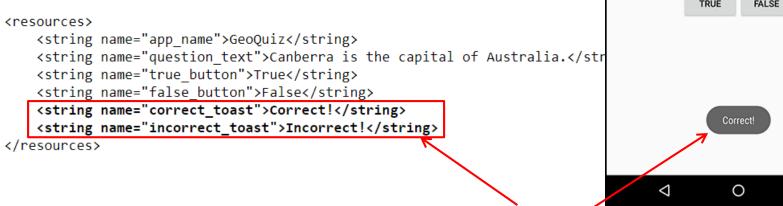

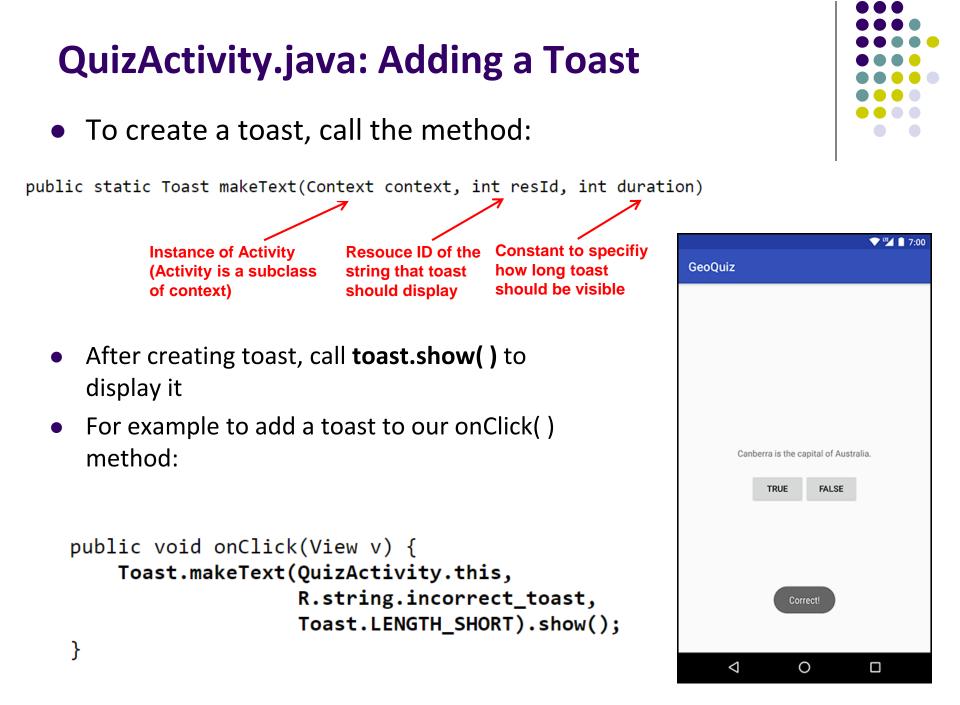

### **QuizActivity.java: Adding a Toast**

• Code for adding a toast

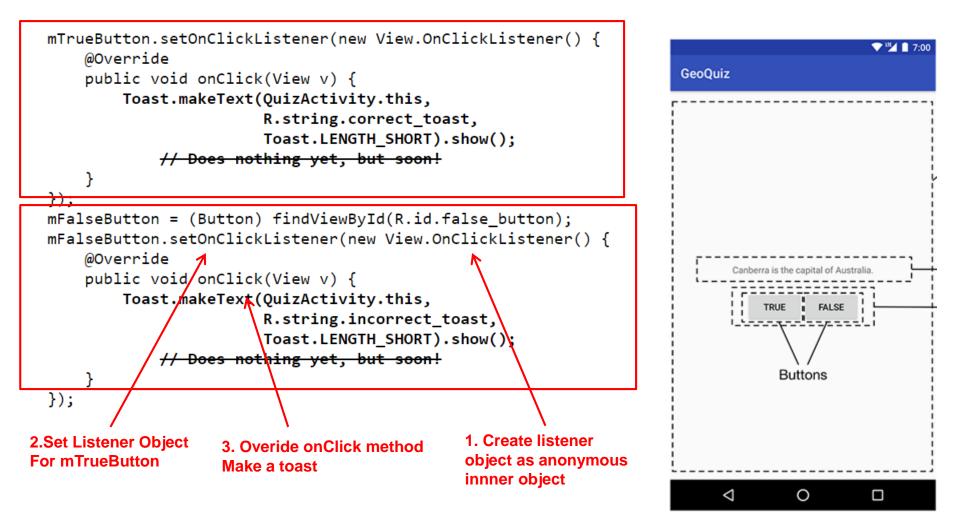

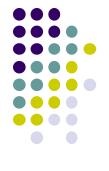

package com.bignerdranch.android.geoquiz;

import android.app.Activity; import android.os.Bundle; import android.view.Menu; import android.view.View; import android.widget.Button; import android.widget.Toast;

public class QuizActivity extends Activity {

```
Button mTrueButton;
Button mFalseButton;
```

```
@Override
protected void onCreate(Bundle savedInstanceState) {
    super.onCreate(savedInstanceState);
    setContentView(R.layout.activity_quiz);
```

```
mTrueButton = (Button)findViewByld(R.id.true_button);
mTrueButton.setOnClickListener(new View.OnClickListener() {
    @Override
    public void onClick(View v) {
        Toast.makeText(QuizActivity.this,
            R.string.incorrect_toast, Toast.LENGTH_SHORT)
            .show();
    }
});
```

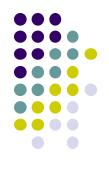

# QuizActivity.java: Complete Listing

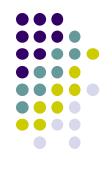

mFalseButton = (Button)findViewByld(R.id.false\_button); mFalseButton.setOnClickListener(new View.OnClickListener() {

```
@Override
public void onClick(View v) {
    Toast.makeText(QuizActivity.this,
        R.string.correct_toast, Toast.LENGTH_SHORT)
        .show();
    }
});
```

@Override
public boolean onCreateOptionsMenu(Menu menu) {

// Inflate the menu;

// this adds items to the action bar if it is present.

```
getMenuInflater().inflate(R.menu.activity_quiz, menu);
return true;
```

QuizActivity.java: Complete Listing (Contd)

Used if app has an Action bar menu

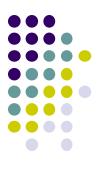

# Quiz 1

### Quiz 1

- No class next week Thurs, Sept 5 (Monday class schedule)
- Next class in 2 weeks (Sept 12)
- Quiz next class (Sept 12)
- Short answer questions
- Try to focus on understanding, not memorization
- Covers:
  - Lecture slides for lectures 1-2 (including today)
  - YouTube Tutorials (from thenewboston) 1-8, 11,12, 17
  - 3 code examples from books
    - HFAD examples: myFirstApp, Beer Advisor
    - ANR example: geoQuiz

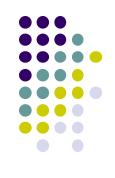

#### **Groups for Projects 2,3 and Final Project**

- Projects 2,3 and final project done in teams of 5!
  - A bit large for projects 2,3
  - Great for final project?
- Deadline to form groups: by class time on Thur Sept 12
- How? ALL members of the group should email me indicating their group
  - List all team members in their email to me

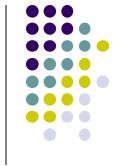

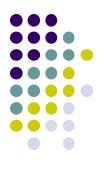

# **EML: Cooperative Based Groups**

### **EML: Cooperative Based Groups**

- Japanese students visiting Boston for 2 week vacation
- Speak little English, need help to find
  - Attractions to visit, where to stay (cheap, central), meet Americans, getting around, eat (Japanese, some Boston food), weather info, events, ..... anything
- Your task: Search android market for helpful apps (6 mins)
  - Location-aware: 5 points
  - Ubicomp (e.g. uses sensor) or smartwatch: 10 points
- Also IoT devices they can buy that would help them

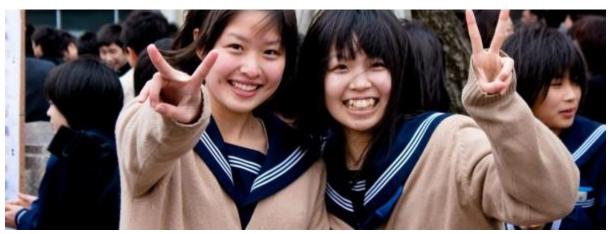

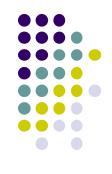

# References

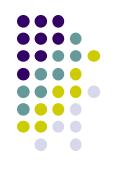

- Busy Coder's guide to Android version 4.4
- CS 65/165 slides, Dartmouth College, Spring 2014
- CS 371M slides, U of Texas Austin, Spring 2014
- Android App Development for Beginners videos by Bucky Roberts (thenewboston)
- Head First Android
- Android Nerd Ranch, Third Edition

# References

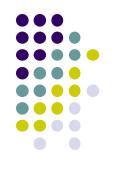

- Android App Development for Beginners videos by Bucky Roberts (thenewboston)
- Ask A Dev, Android Wear: What Developers Need to Know, https://www.youtube.com/watch?v=zTS2NZpLyQg
- Ask A Dev, Mobile Minute: What to (Android) Wear, https://www.youtube.com/watch?v=n5Yjzn3b\_aQ
- Busy Coder's guide to Android version 4.4
- CS 65/165 slides, Dartmouth College, Spring 2014
- CS 371M slides, U of Texas Austin, Spring 2014